# 如何 使用 **ISaGRAF New Retain Variable** 與 它的優點 **?**

i-8417/8817/8437/8837 , I-7188EG/XG , Wincon-8xx7 從以下驅動程式版本起, 支持新的可保存變數方 式.

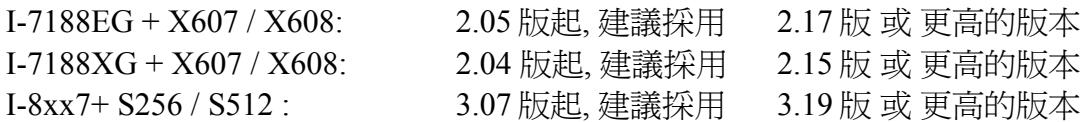

W-8347/8747/8337/8737 + S256 / S512 : 3.18 版起, 建議採用 3.36 版 或 更高的版本 要使用以下的 Wincon 新底板(back-plane)

W-8346/8746/8336/8736 + S256 / S512 : 3.18 版起, 建議採用 3.36 版 或 更高的版本 要使用以下的 Wincon 新底板

WB-831 (3 槽): Rev 2.6 版起 (2006 年起出貨用的底板) WB-871 (7 槽): Rev 2.8 版起 (2006 年起出貨用的底板)

假如有插 電池供應的 SRAM 於控制器的背板上 (I-8xx7: S256/S512, I-7188EG/XG: X607/X608, Wincon-8xx7: S256/S512 ), 最大的可保存變數數量為如下所示. 新的可保存變數方式是由以下的 ISaGRAF 函式來達成的

控制器 1 : I-7188EG/XG+X607/608, I-8417/8817/8437/8837+S256/512 控制器 2 : W-8xx7 + S256/512 (使用 Wincon 2006 年起出貨用的 新底板)

Retain\_B : 設定 Boolean 可保存變數 控制器 1: 最多 256 個變數, 控制器 2: 最多 1024 個 Retain N: 設定 Integer 可保存變數 控制器 1: 最多 1024 個變數,控制器 2: 最多 4096 個 Retain\_F : 設定 Real 可保存變數 控制器 1: 最多 1024 個變數,控制器 2: 最多 4096 個 Retain\_T : 設定 Timer 可保存變數. 控制器 1: 最多 256 個變數, 控制器 2: 最多 1024 個 Retain\_X : 使用變數的 Network address 來設定可保存變數 Retain A: 使用變數的 Network address 來設定可保存變數陣列 (請參考第 2.6.2 節)

### 新的可保存變數的優點:

1. 值會一直保存, 不論是 "控制器斷電" 或 "重新 compile" 與 "重新下載 ISaGRAF 程式", 除非是 S-256/512, X607/608 上面的電池沒電了. (舊方式 碰到 "重新下載 ISaGRAF 程式", 值會清為 0) 2. 新的可保存變數 可保存的變數量 較舊方式多.

請參考下一頁的範例程式來實作新的可保存變數.

# 注意:

1. 要使用新的可保存變數, 請 不**要** 選取 字典視窗內的變數宣告內的 "可保留" (Retain) 選項. 2. 如果是使用 **I-7188EG/XG**, 要先在 IO 連結視窗內連上 "**X607\_608**" .

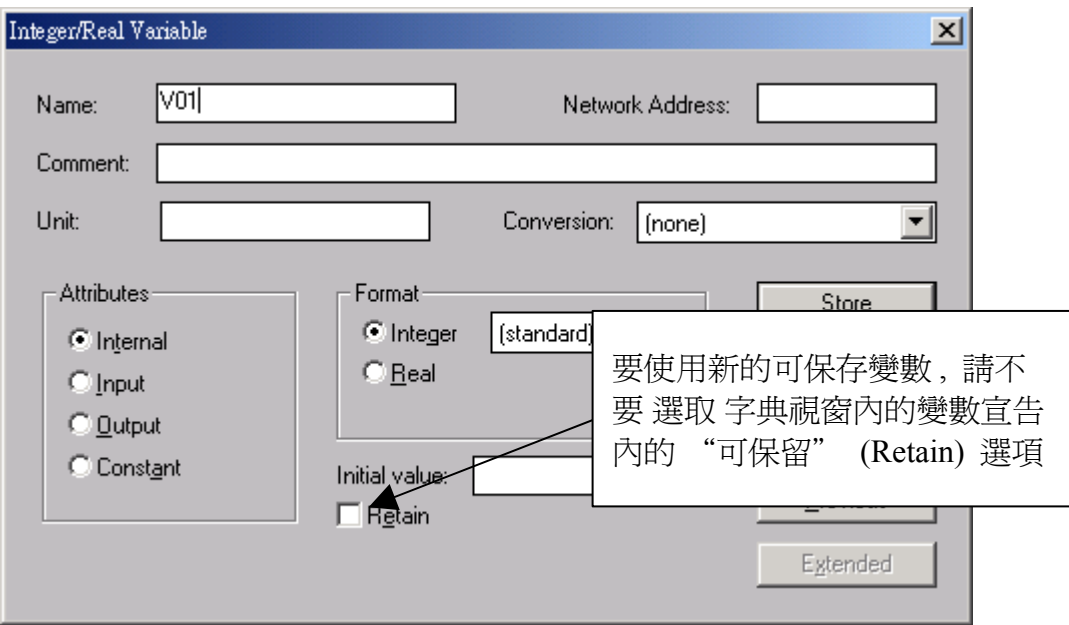

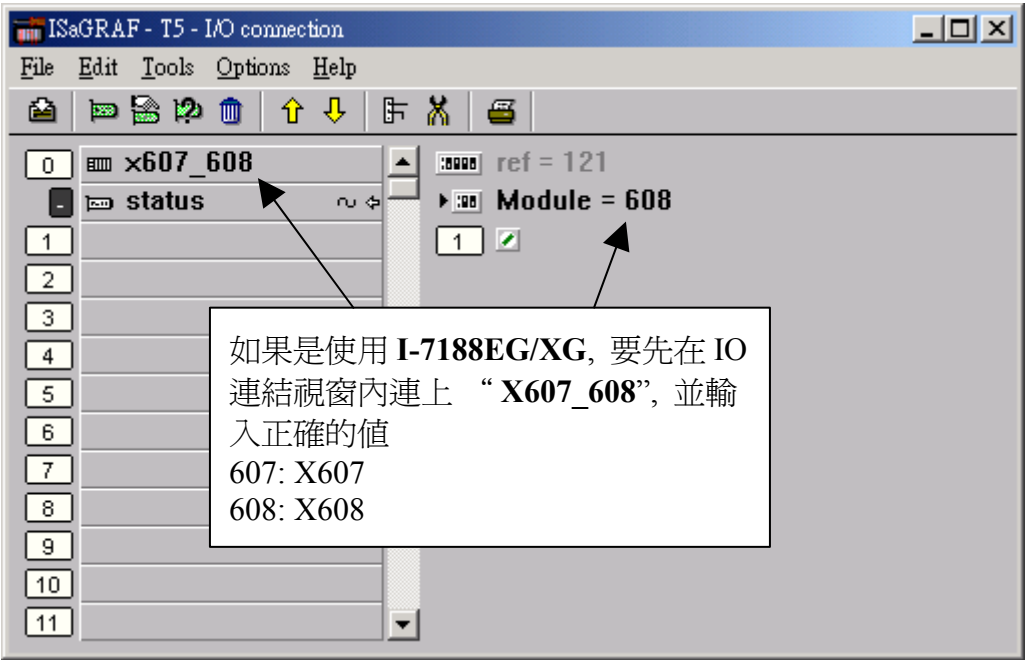

## 程式範例: **(\*** 使用 變數名稱 來設定 為 可保存變數**\*)**

(\*設定變數為 Reatin variable 的動作, 一定要在 第一個 PLC scan 內 只做一次, 如下方的 code \*)

(\* To\_Retain 宣告為 Boolean, Internal, 初值設為 **True** \*)

(\* Tmp 宣告為 Boolean, Internal \*)

(\*

Check1 宣告為 Integer, Internal, 不可勾選 "可保留" (Retain) , 此變數用來 當作 一個 標記. 比如可以定義 若值為 1357246 , 表示 所有該指定初值的 Retain Variable , 初值都已經設定過了. 那就可讓 本應用的 控制程式開始動作 (因為該給的值已經設好了). 但若 Check1 的值不是 1357246, 表示 所有該指定初值的 Retain Variable , 還有一些沒設好初值. 那就 不能讓 本應用的 控制程式動作 (因為該給的值, 還沒設好, 若讓控制程式動作 , 會出錯, 必需 要等 User 把該設的 Retain 值設好後, 之候再設 Check1 為 1357246, 讓控制程式開始動作 . 日後每 次重新開機, 因為是 Retaine Variable, 所以以前設過的值 都還在, 包含 Check1 也會是 1357246, 所以 程式開機後就可動作, 不需再重新設 Retain 的初值 , 因為以前已經至少設過一次了.) . \*)

(\* B1 , B2 宣告為 Boolean, Internal, 不可勾選 "可保留" (Retain) \*)

(\* N1 , N2 宣告為 Integer, Internal, 不可勾選 "可保留" (Retain) \*)

(\* F1 , F2 宣告為 Real, Internal, 不可勾選 "可保留" (Retain) \*)

(\* T1 , T2 宣告為 Timer, Internal, 不可勾選 "可保留" (Retain) \*)

**if To\_Retain then** (\* 當控制器剛啟動時, 使用變數名稱來設定可保存變數 \*)

**To Retain := False ;** (\* 設為 False, 如此只有第 1 個 PLC Scan 會執行到這一段 \*)

**Tmp := Retain\_N( Check1 , 1 ) ;** (\* 此變數用來 當作 一個 標記 \*)

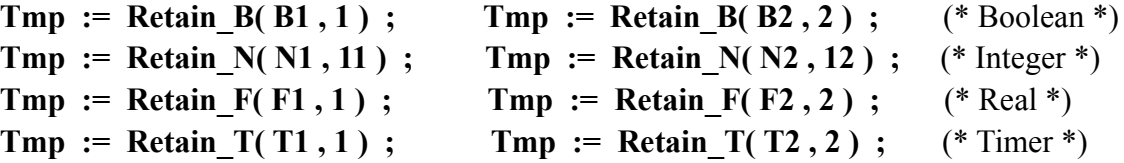

#### **end\_if ;**

(\* 如此之後 Check1, B1, B2, N1, N2, F1, F2, T1, T2 的值就會一值被保存下來 \*)

接下來 不管是寫 Ladder program 或 ST 都可判斷 Check1 這個標記值是否正確, 再 開始做控制動作. (用意再於讓 User 把 該設的 Retain 值, 至少設過一次初值, 然後才去設 Check1 為 1357246 , 讓 以下的 控制程式開始動作)

之後 用 Ladder 寫的 program, 第一行可加 Check1 的判斷為:

(\* If Check1 is not equal to 1357246, exit this program to run next program \*)

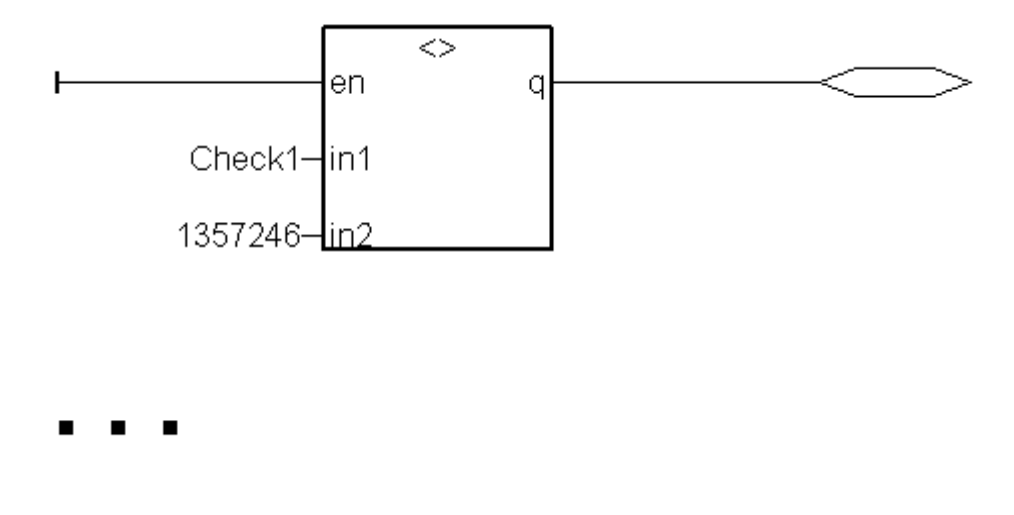

之後 用 ST 寫的 program, 第一行可加 Check1 的判斷為:

(\* If Check1 is not equal to 1357246, exit this program to run next program \*)

```
if Check1 <> 1357246 then
  return ;
end_if ;
```
**...**